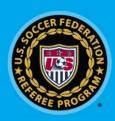

## GotSoccer

Field Assignments – New Features 04/19/2017

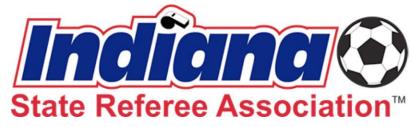

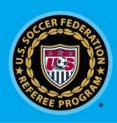

## Field Assignments

- New feature added to GotSoccer (4/19/2017)
- Ability to limit which fields you can work
- Located under Home -> Availability

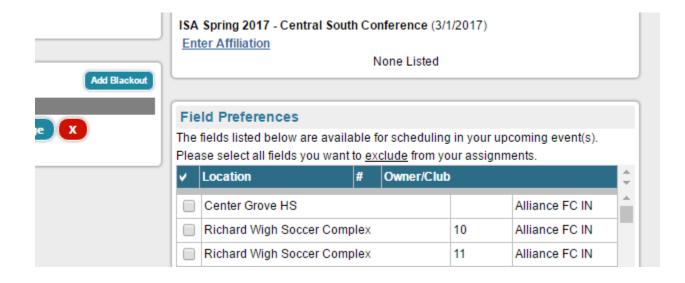

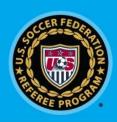

## Field Assignments - Excluding

- List of fields is quite long in Indiana
- Suggestion, is to exclude all first then unblock
  - Simply click the check mark icon (selects ALL)
  - Then scroll down and click Save
  - Uncheck fields that you'd like to referee, click Save

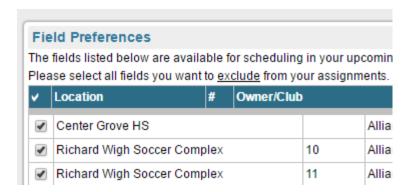

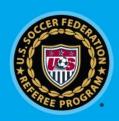

## Field Assignments - Excluding

- Tournament Consideration
  - Referees will need to manage this list
  - Unblock fields as required

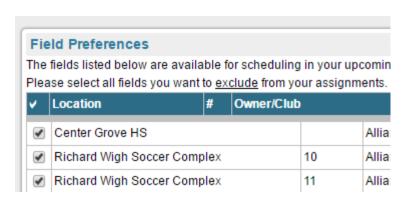